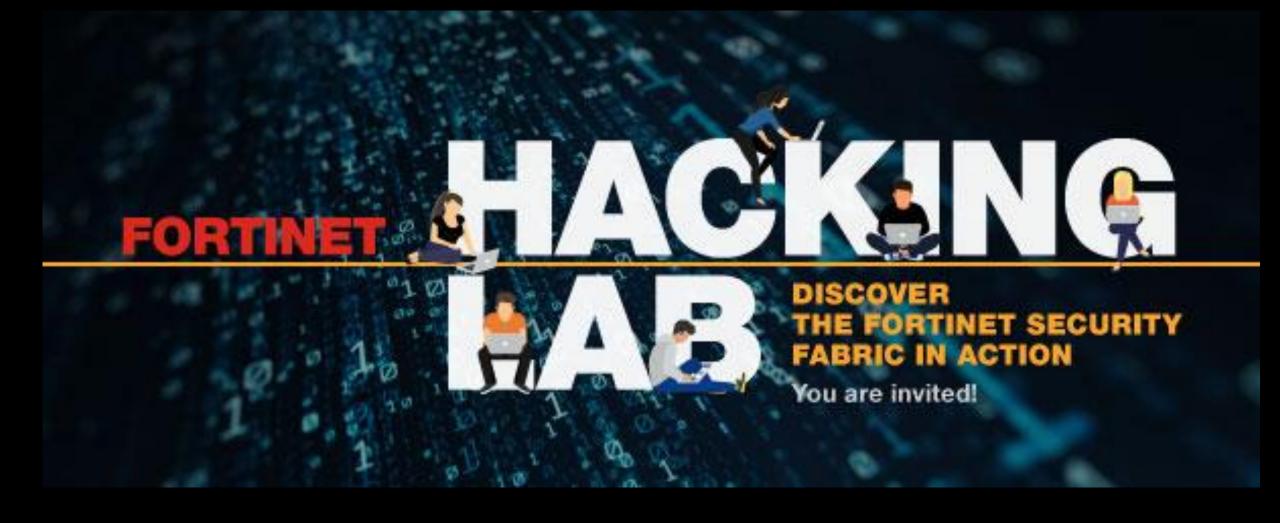

November 27<sup>th</sup> 2019 – Realdolmen

### What's all about?

horse feed manufacturer

A hacker is targeting a small fast-growing company as easy prey.

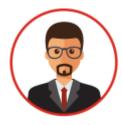

The hacker will go through the company's defense and compromise CEO laptop

■ The CSO enables protection using Fortinet Solutions and observe results

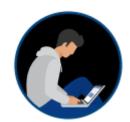

The hacker will try again

# Workshop flow

Five use cases

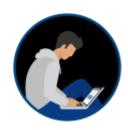

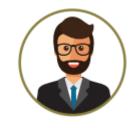

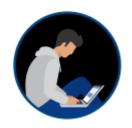

Hacking >>>> Protection >>>> Hacking

- We explain and do each use case, then you will do it yourself
- First use case
  - » Is a three step exercise
  - » We will guide you through, step by step

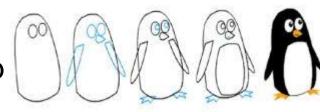

- Other use cases
  - » You will do the three steps on your own:

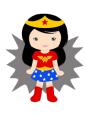

### **Cast and Roles**

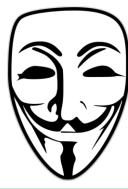

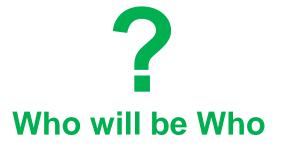

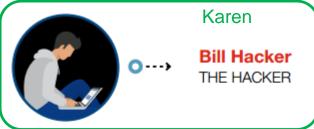

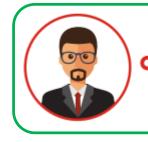

Yasmine
John Boss
THE CEO OF THE COMPANY:
"TheCompany"

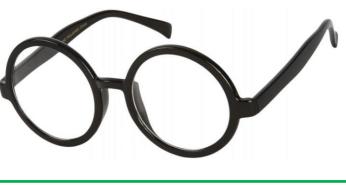

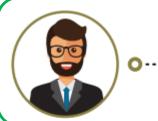

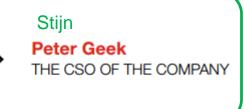

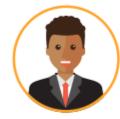

Peter SPEAKER

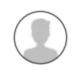

Sam WebDesign
THE WEB DESIGNER

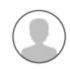

Roger Friend
A FRIEND OF THE CEO

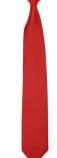

# **Architecture**

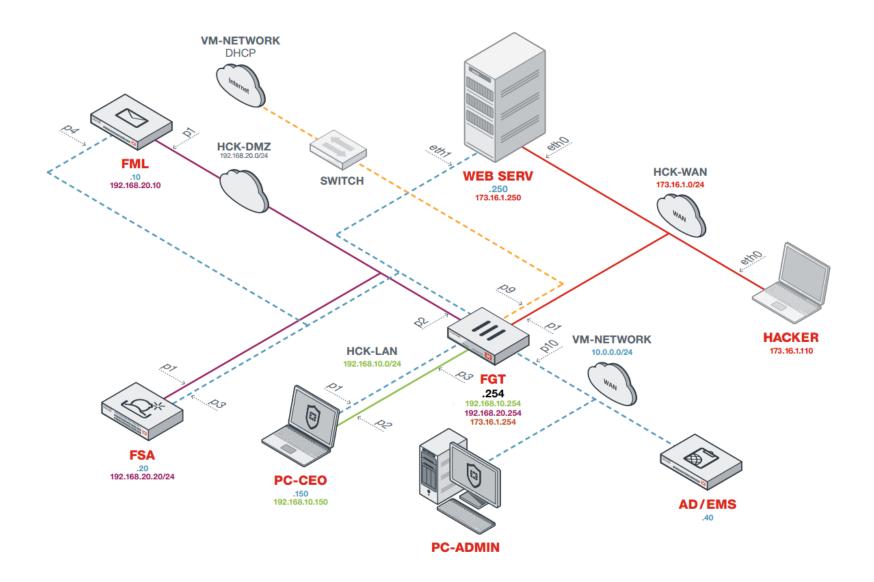

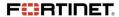

### **Connect to the Lab**

Connect to GUEST

- URLs:
  - » http://tinyurl.com/.....

Wait for us when you are connected

We will guide you step by step

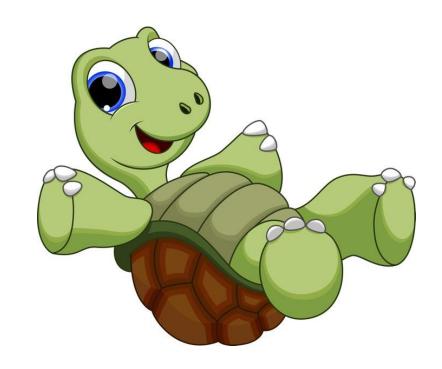

# **Ravello Landing Page**

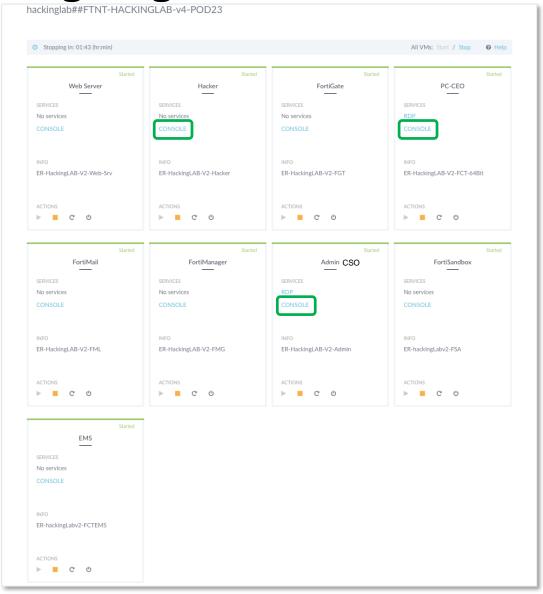

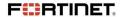

### **Usernames and Passwords**

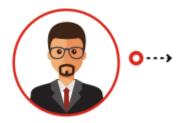

John Boss
THE CEO OF THE COMPANY:
"TheCompany"

Laptop: Boss / fortinet

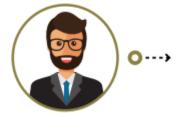

Peter Geek
THE CSO OF THE COMPANY

FortiMail: admin / fortinet
FortiGate: admin / fortinet

EMS (10.0.0.10): admin / fortinet

FSA: admin / fortinet Administrator / fortinet

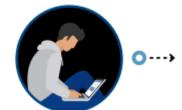

Bill Hacker THE HACKER

Laptop: root / fortinet

Web servers: fortinet / fortinet

# **Handout - Script instructions**

Step by step guide

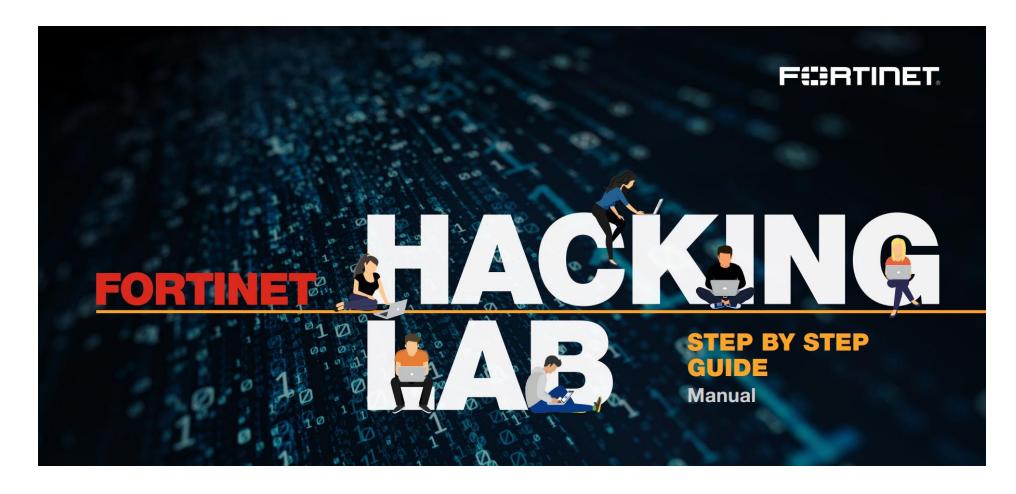

# Very important task

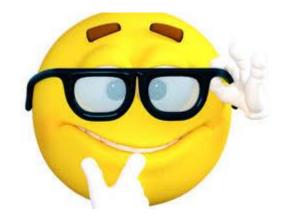

CSO glasses **on** > Busy with your exercise

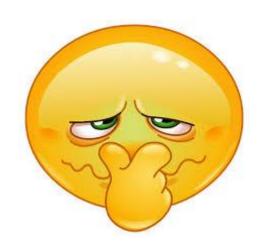

CSO glasses off > Finished with your exercise

# Use case 1

Protection with FortiGate

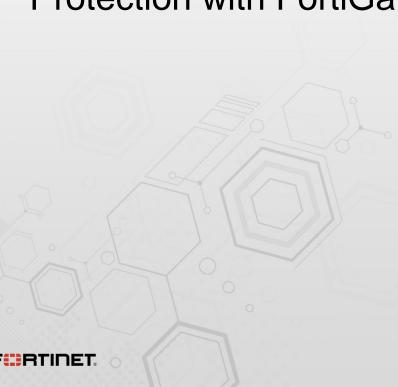

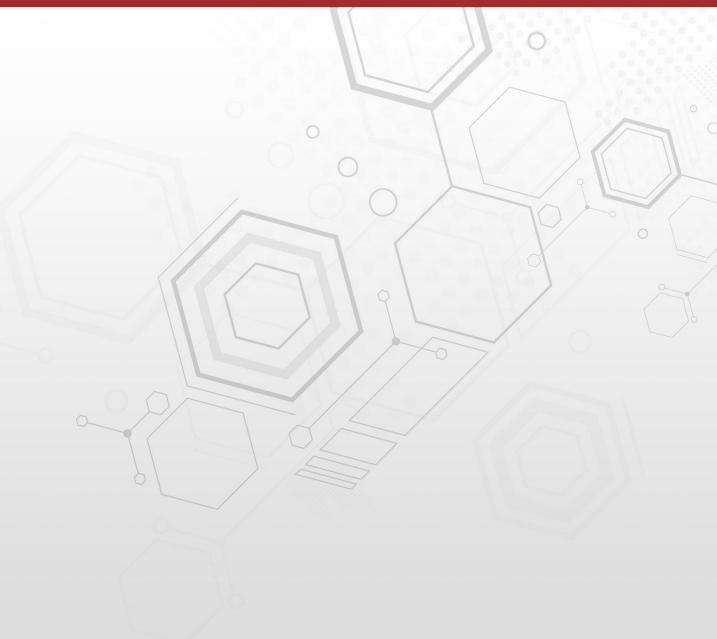

# Chapter 1 – Hacking

#### Hacker

- Copy the website "Thecompany.com" to "Thecompany.net"
- » Fake the domain name from "Equi-declic" to "Equideclic"
- » Craft and send, as the Web developer, an email with the malicious link to "Thecompany.net" that will download a PDF and exploit an adobe vulnerability, download a virus giving access to the CEO's laptop

#### CEO

» Receive the email, Clicks on the link

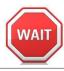

# Chapter 2 – Hacking

- Hacker
  - » Can access CEO's laptop
  - » Can do different tasks
  - » Installs a keylogger and collect login / password
  - » Access to the real website
  - » Reboots CEO's laptop
- Result
  - » Full control of CEO's laptop and website

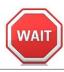

# **Chapter 3 – Protection with Fortigate**

- CSO
  - » Incident logs for IPS en AV
  - » IPS en AV protection using FortiGate

## **Solution**

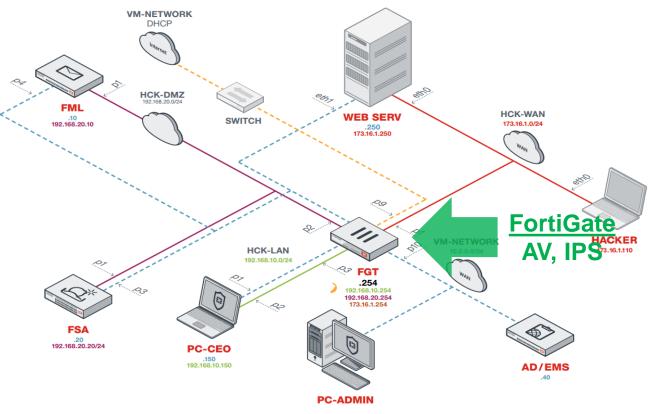

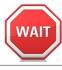

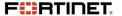

# **Chapter 4 – Protection with FortiGate**

- Hacker
  - » Send email again
- CEO
  - » Read email
  - » Click the link
- CSO
  - » Analyze AV and IPS logs

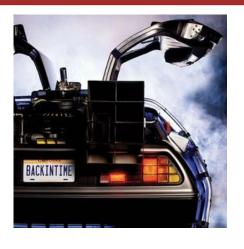

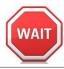

### From now on

We will show the complete use case in one go

# Never shutdown your systems

# Use case 2

Protection with FortiMail

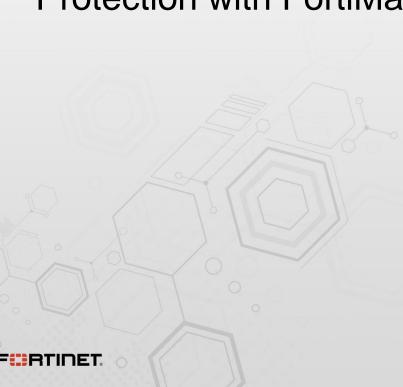

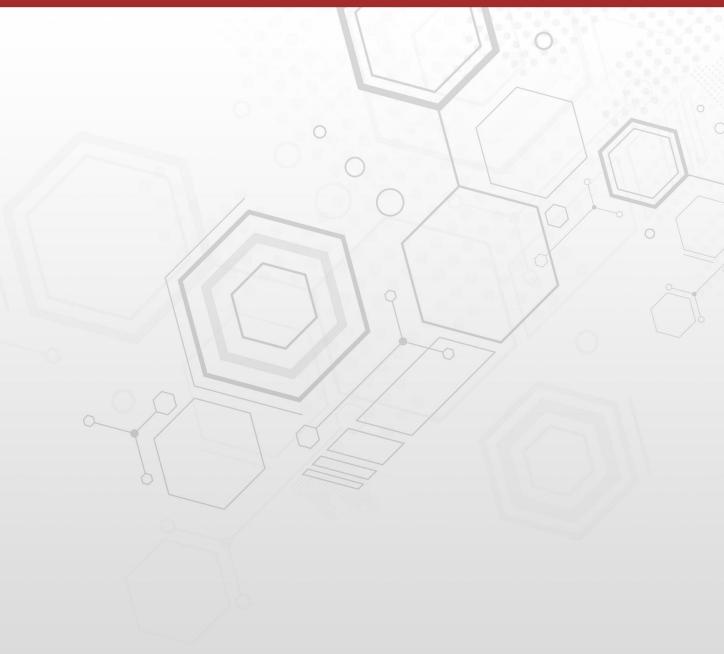

# **Chapter 5 - Hacking**

#### Hacker

- » Discovers that some security is in place, but maybe not for encrypted traffic
- » Craft and send, acting as the Web developer, an encrypted email with an infected word document
- » Has again access to the CEO's laptop via an encrypted communication link

#### CEO

- » Read email, opens word document
- » Angry because reboot

#### CSO

» HTTPS and SMTPS connection logs with no inside details

# **Chapter 6 – Protection with Fortimail**

- CSO
  - » Fortimail is the endpoint of the SMTPS session

### **Solution**

» Enable AV profile on inbound traffic

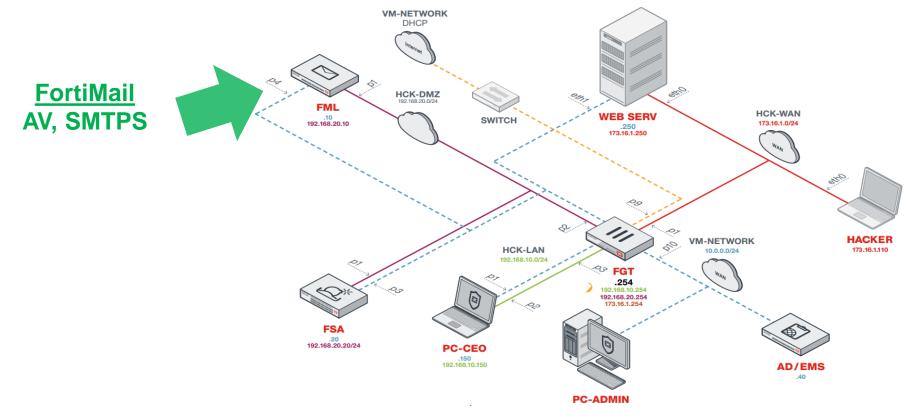

# **Chapter 7 – Protection with FortiMail**

- Hacker
  - Send again mail with word document again
- CEO
  - » Received email from web designer
  - » Attachment removed (on Fortimail)
- CSO
  - » Analyze the attack logs

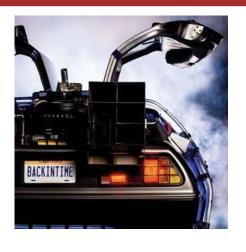

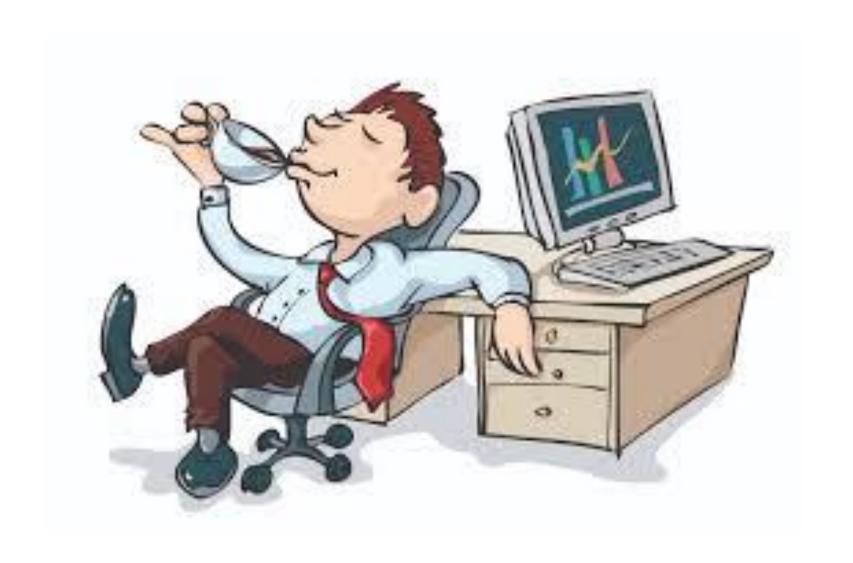

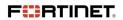

# Use case 3

Protection with FortiMail and FortiSandbox

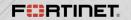

# **Chapter 8 - Hacking**

- Hacker
  - » Modifies the 0 day JigSaw ransomware
  - » Send this using email, simulating he is 'Peter Geek' asking the CEO to update his laptop

#### CEO

- » Receives email from 'Peter'
- » Again angry
- » Starts the update
- » Checks his pictures and they are locked
- » Locked out from his desktop

#### CSO

- » No logs on FortiMail and FortiGate
- » Enable FortiSandbox integration FortiMail

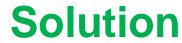

# **Chapter 8 - Hacking**

- Hacker
  - » Modifies the 0 day JigSaw ransomware
  - » Send this using email, simulating he is 'Peter Geek' asking the CEO to update his laptop
- CEO
  - » Receives email from 'Peter'
  - » Again angry

#### DO NOT SHUTDOWN OR REBOOT THE CEO LAPTOP

- » Starts the update
- » Checks his pictures and they are locked
- » Locked out from his desktop

#### CSO

- » No logs on FortiMail and FortiGate
- » Enable FortiSandbox integration FortiMail

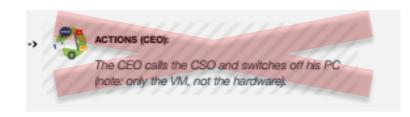

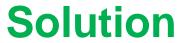

Start this exercise and wait when finished

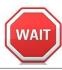

# **Security Fabric components**

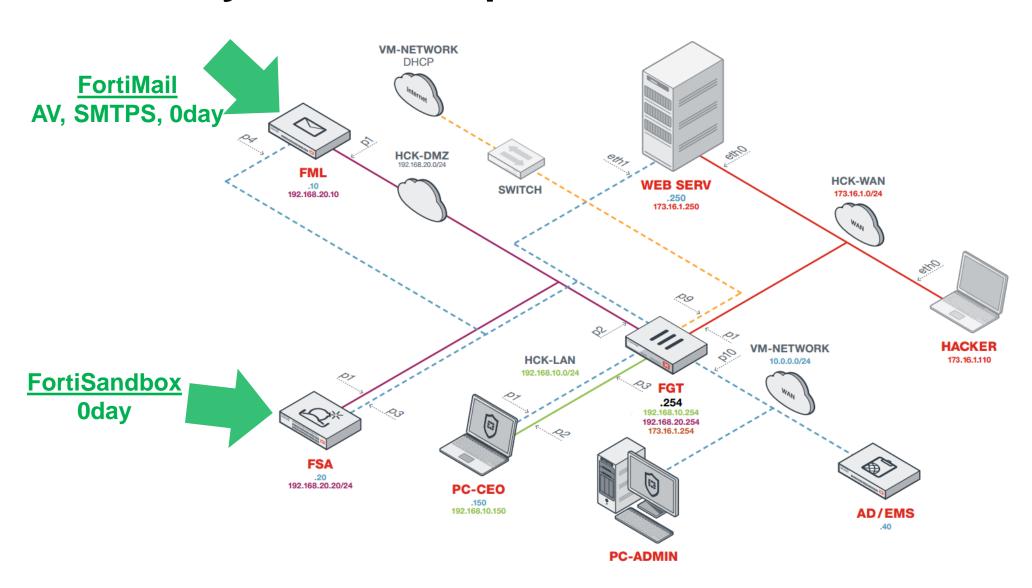

# Chapter 9 – Protection with FortiMail and FortiSandbox

- Hacker
  - » Send mail again
- CSO
  - » Looks at events and queue in FortiMail
  - » He connects to the FortiSandbox and analyze the file scan results
- CEO
  - » Receive mail from 'Peter Geek' with a removed attachment

CEO needs to click again on Ravello link

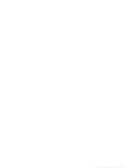

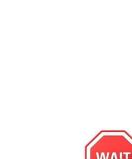

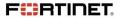

# **Chapter 9 – Protection with FortiMail and FortiSandbox**

- Hacker
  - » Send mail again
- CSO
  - » Looks at events and queue in FortiMail
  - » He connects to the FortiSandbox and analyze the file scan results
- CEO
  - » Receive mail from 'Peter Geek' with a removed attachment

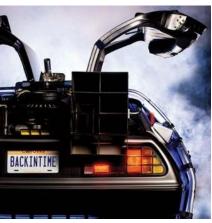

# Use case 4

Protection with FortiClient

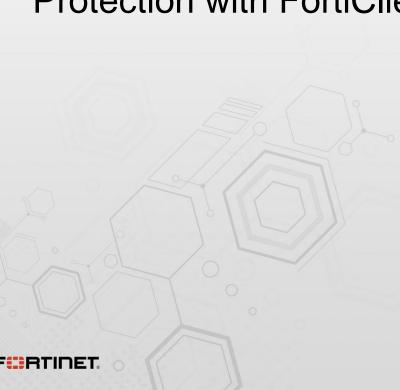

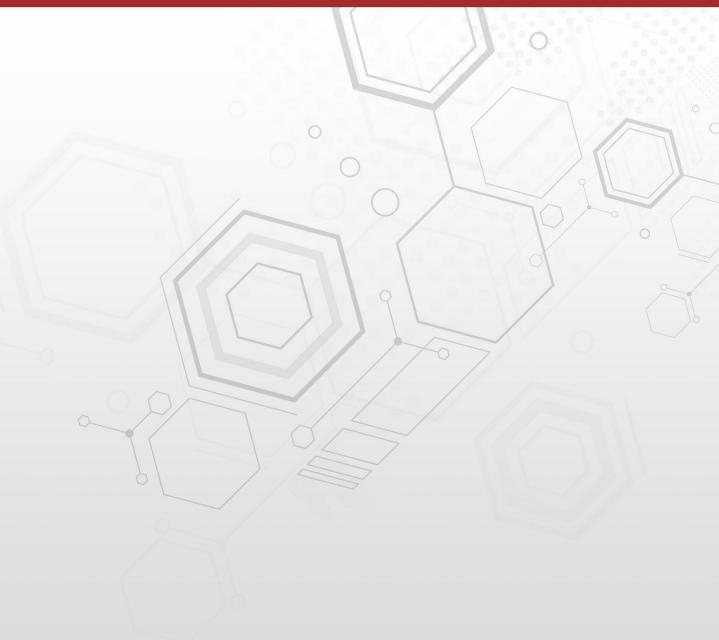

# Chapter 10 - Hacking via personal email

- Hacker
  - » Social networking activity
  - » Friend is Roger Friend; sailing
  - Send a crafted game to the CEO personal email from 'Roger Friend'
- CEO
  - » Read mail
  - » Saves attachment and execute it
- Hacker
  - » Full control of CEO's laptop
  - » Reboot CEO's laptop

# **Chapter 11 - Protection with FortiClient**

- CSO
  - » FortiGate IMAP session logs from private email

**Solution** 

- » Local law issue?
- » Enable AV and FortiSandbox integration on FortiClient using EMS

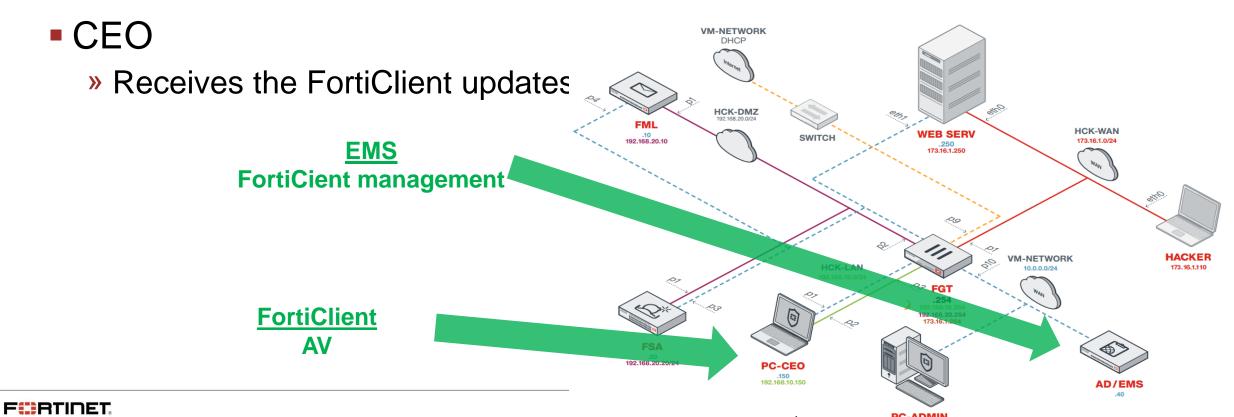

# **Chapter 12 - Protection with FortiClient**

- Hacker
  - Send again the last email
- CEO
  - » Receives the email
  - » Blocked to virus detection by FortiClient
- CSO
  - » Alerts on FortiClient

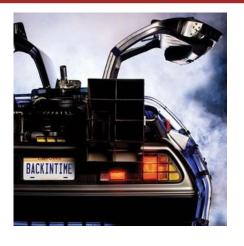

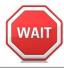

# **Chapter 12 - Protection with FortiClient**

- Hacker
  - Send again the last email
- CEO
  - » Receives the email
  - » Blocked to virus detection by FortiClient
- CSO
  - » Alerts on FortiClient

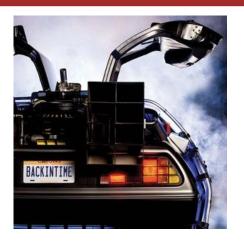

# Use case 5

Protection with FortiClient and FortiSandbox

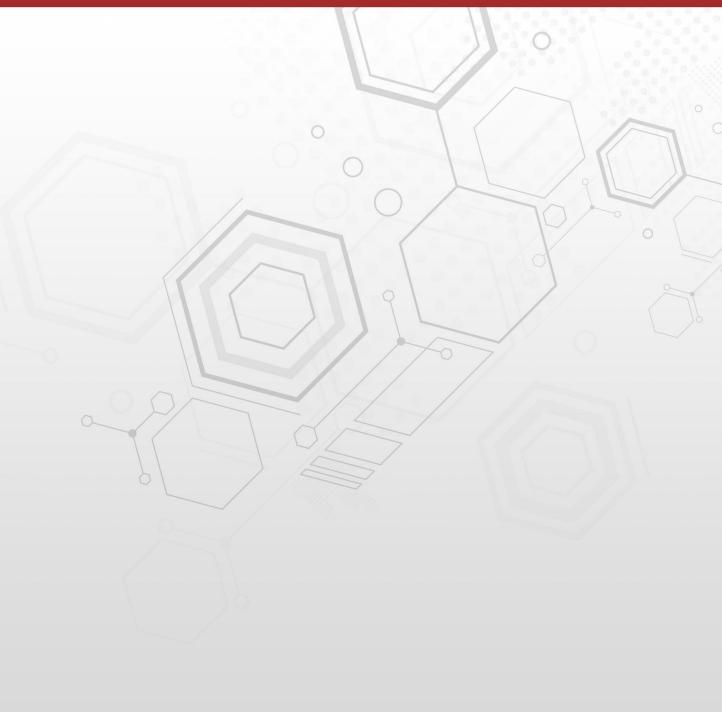

# Chapter 13 - Protection with FortiClient and FortiSandbox

Hacker

Tries again with a 0 day virus using an email to the CEO personal email

CEO

» Receives the email

» FortiClient detects the 0 day

CSO

» Alert on FortiClient

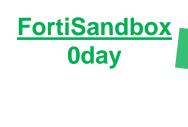

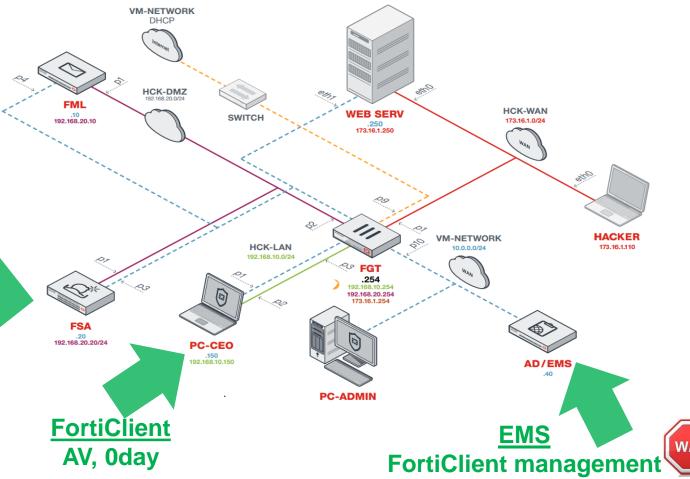

# **Security Fabric components**

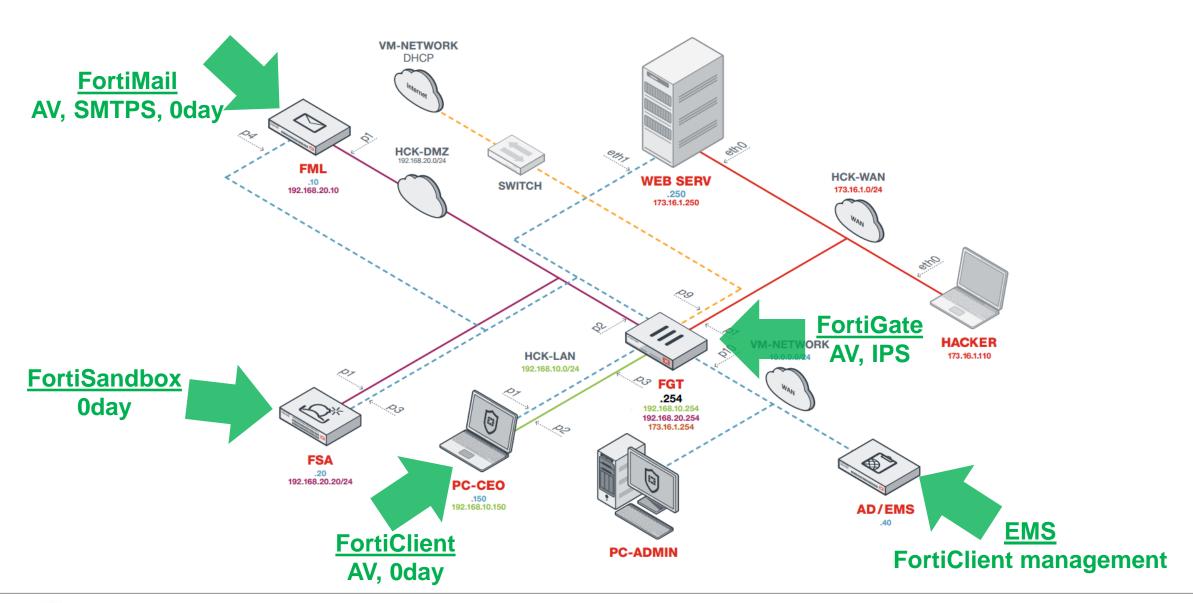

# What have we learned today?

- Hacker
  - » Frustrated hackers exist
  - » Blocked due to well protected company
- CEO
  - » Don't click on everything
  - » User awareness
  - » Reserve budget
- CSO
  - » Learned that Fortinet has outstanding protection solutions

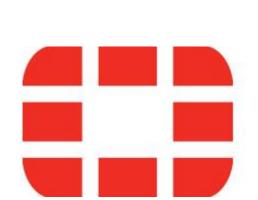

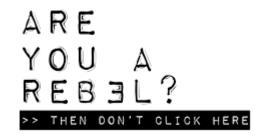

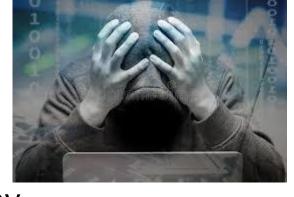

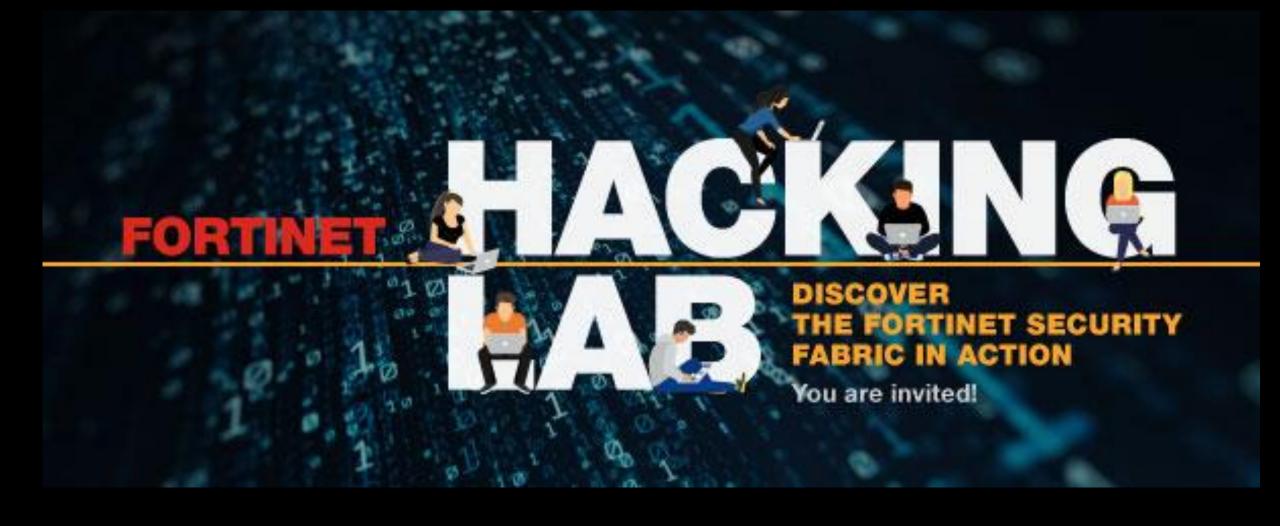

# Thank You